# Examcollection

<http://www.ipass4sure.com/examcollection.htm>

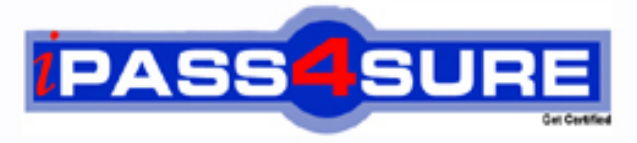

http://www.ipass4sure.com

# **70-506**

**Microsoft** Microsoft Silverlight 4, Development

**http://www.ipass4sure.com/exams.asp?examcode=70-506**

**The 70-506 practice exam is written and formatted by Certified Senior IT Professionals working in today's prospering companies and data centers all over the world! The 70-506 Practice Test covers all the exam topics and objectives and will prepare you for success quickly and efficiently. The 70-506 exam is very challenging, but with our 70-506 questions and answers practice exam, you can feel confident in obtaining your success on the 70-506 exam on your FIRST TRY!**

**Microsoft 70-506 Exam Features**

- **Detailed questions and answers for 70-506 exam**
- **Try a demo before buying any Microsoft exam**
- **70-506 questions and answers, updated regularly**
- **Verified 70-506 answers by Experts and bear almost 100% accuracy**
- **70-506 tested and verified before publishing**
- **70-506 examcollection vce questions with exhibits**
- **70-506 same questions as real exam with multiple choice options**

**Acquiring Microsoft certifications are becoming a huge task in the field of I.T. More over these exams like 70-506 exam are now continuously updating and accepting this challenge is itself a task. This 70-506 test is an important part of Microsoft certifications. We have the resources to prepare you for this. The 70-506 exam is essential and core part of Microsoft certifications and once you clear the exam you will be able to solve the real life problems yourself.Want to take advantage of the Real 70-506 Test and save time and money while developing your skills to pass your Microsoft 70-506 Exam? Let us help you climb that ladder of success and pass your 70-506 now!**

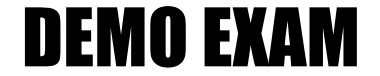

### For Full Version visit

<http://www.ipass4sure.com/allexams.asp>

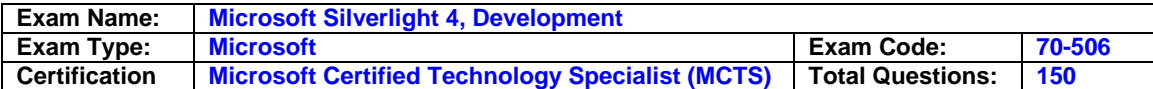

#### **Question: 1.**

You are developing a Silverlight 4 application.

The application defines the following three event handlers. (Line numbers are included for refer ence only.)

01 private void HandleCheck(object sender, RoutedEventArgs e)

02 {

03 MessageBox.Show("Checked");

04 }

05

06 private void HandleUnchecked(object sender, RoutedEventArgs e)

07 {

08 MessageBox.Show("Unchecked");

09 } 10

11 private void HandleThirdState(object sender, RoutedEventArgs e)

 $12<sub>1</sub>$ 

13 MessageBox.Show("Indeterminate");

14 }

You need to allow a check box that can be selected, cleared, or set to Indeterminate. You also need to ensure that the event handlers are invoked when the user changes the state of the control. Which XAML fragment should you use?

- A. <CheckBox x:Name="cb2" Content="Three State CheckBox" IsChecked="True" Checked="Handle Check "Indeterminate = "Handle Unchecked" Unchecked = "Handle Unchecked" />
- B. <CheckBox x:Name="cb2" Content="Three State CheckBox" IsThreeState="True" Checked="HandleCheck" Indeterminate = "Handle Third State" Unchecked ="Handle Unchecked" />
- C. <CheckBox x:Name="cb2" Content="Three State Check Box" Is HitT est Visible ="True" Checked ="Handle Check" Indeterminate ="Handle Third State" Unchecked="HandleUnchecked" />
- D. <CheckBox x:Name="cb2" Content="Three State CheckBox" IsEnabled="True" Checked="Handle Check" Indeterminate ="Handle Unchecked" Unchecked ="Handle Unchecked" />

#### **Answer: B**

#### **Question: 2.**

You are developing a Silverlight 4 application. The application contains an XAML page that defines the following Grid control. <Grid Name="gridBody" > <Grid.RowDefinitions> <RowDefinition /> <RowDefinition /> </Grid.RowDefinitions> <TextBlock Text="Employee Info" /> <TextBlock Text="Please enter employee info" Grid.Row="1" Height="20" VerticalAlignment="Top" /> <TextBox x:Name="EmpInfo" Grid.Row="1" Margin="0,25,0,0" TextWrapping="Wrap" /></Grid> The codebehind file for myPage.xaml contains the following code segment. (Line numbers are included f or reference only.)

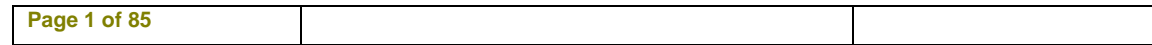

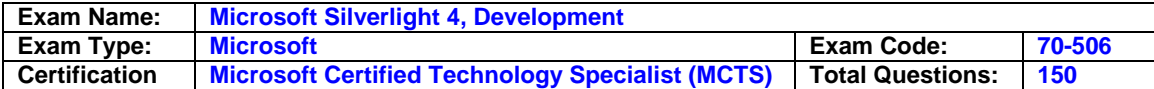

01 public myPage()

02 {

03 InitializeComponent();

04

05 UserControl control = new MyCustomControl();

06 07 }

You need to replace the contents of the second row of gridBody with a user control of the MyCu stomControl type. Which code segment should you insert at line 06?

A. gridBody.Children.Insert(1, control);

- B. gridBody.RowDefinitions.Remove(gridBody.RowDefinitions[1]); gridBody.Children.Insert(1, control);
- C. gridBody.Children.Clear(); Grid.SetRow(control, 1); gridBody.Children.Add(control);
- D. List<UIElement> remove = gridBody.Children.Where(c => c is FrameworkElement && Grid.GetRow((FrameworkElement)c) == 1).ToList(); foreach (UIElement element in remove)

 $\{$ 

gridBody.Children.Remove(element);

 } Grid.SetRow(control, 1); gridBody.Children.Add(control);

#### **Answer: D**

#### **Question: 3.**

You are developing a Silverlight 4 application. The application defines the following XAML fragment. (Line numbers are included for reference only.)

01 <ComboBox>

02 <ComboBoxItem Content="Item 1" />

03 <ComboBoxItem Content="Item 2" />

04 <ComboBoxItem Content="Item 3" />

05 </ComboBox> The codebehind

file contains the following code segment. (Line numbers are included for reference only.) 06 void PrintText(object sender, SelectionChangedEventArgs args){

07

08 MessageBox.Show( "You selected " + cbi.Content.ToString() + "."); 09 }

You need to ensure that when the user selects an item in a ComboBox control, the content of t he item is displayed. What should you do?

- A. Replace the following XAML fragment at line 01. <ComboBox SelectionChanged="PrintText"> Add the following code segment at line 07. ComboBoxItem cbi = ((sender as ComboBox).SelectedItem as ComboBoxItem);
- B. Replace the following XAML fragment at line 01. <ComboBox SelectionChanged="PrintText"> Add the following code segment at line 07. ComboBoxItem cbi = ((sender as ComboBox).SelectedIndex as ComboBoxItem);
- C. Replace the following XAML fragment at line 01. <ComboBox DropDownClosed="PrintText"> Add the following code segment at line 07. ComboBoxItem cbi = ((sender as ComboBox).SelectedItem as ComboBoxItem);
- D. Replace the following XAML fragment at line 01. <ComboBox DropDownClosed="PrintText"> Add the following code segment at line 07. ComboBoxItem cbi = ((sender as ComboBox).SelectedIndex as ComboBoxItem);

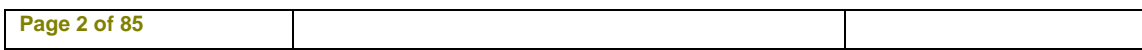

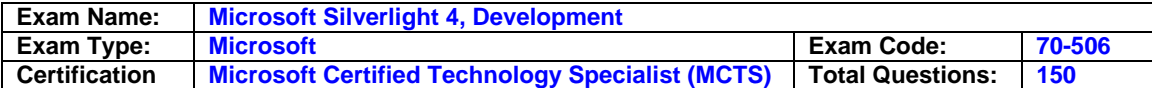

#### **Answer: A**

**Question: 4.** 

You are developing a Silverlight 4 application.

You have a collection named ColPeople of the List<Person> type. You define the Person class according to the following code segment. public class Person

{

public string Name {get; set;}

public string Description { get; set; } public string Gender { get; set; } public int Age { get; set; }

public int Weight { get; set; }

} You need to bind ColPeople to a ComboBox so that only the Name property is displayed. Which XAML fragment should you use?

- A. <ComboBox DataContext="{Binding ColPeople}" ItemsSource="{Binding ColPeople}" DisplayMemberPath="Name" />
- B. <ComboBox DataContext="{Binding Person}" ItemsSource="{Binding Person}" DisplayMemberPath="ColPeople" />
- C. <ComboBox DataContext="{Binding ColPeople}" DisplayMemberPath="Name" />
- D. <ComboBox DataContext="{Binding Person}" />

#### **Answer: A**

**Question: 5.** 

You are developing a Silverlight 4 application. You define an Invoice object according to the following code segment. Public class Invoice

{ public int InvoiceId { get; set; } public double Amount { get; set; } public Supplier Supplier { get; set; }

public DateTime InvoiceDate { get; set; } public DateTime PayDate { get; set; } public string InvoiceDescription { get; set; }

}

You need to display a list of invoices that have the following properties displayed on each line: I

nvoiceId, Amount, and InvoiceDate. Which XAML fragment should you use?

A. <ListBox x:Name="InvoiceListBox">

<StackPanel Orientation="Horizontal">

<TextBlock Text="{Binding Path=InvoiceId}" />

<TextBlock Text="{Binding Path=Amount}" />

 <TextBlock Text="{Binding Path=InvoiceDate}" /> </StackPanel>

</ListBox>

B. <ListBox x:Name="InvoiceListBox">

<StackPanel Orientation="Horizontal">

<ListBoxItem>

<TextBlock Text="{Binding Path=InvoiceId}" />

</ListBoxItem>

<ListBoxItem>

<TextBlock Text="{Binding Path=Amount}" />

</ListBoxItem>

<ListBoxItem>

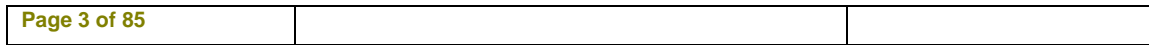

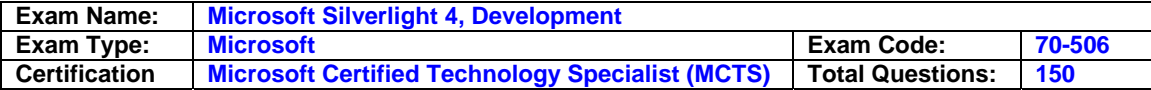

 <TextBlock Text="{Binding Path=InvoiceDate}" /> </ListBoxItem> </StackPanel> </ListBox> C. <ListBox x:Name="InvoiceListBox"> <ListBox.Items> <ItemsPanelTemplate> <StackPanel Orientation="Horizontal"> <TextBlock Text="{Binding Path=InvoiceId}" /> <TextBlock Text="{Binding Path=Amount}" /> <TextBlock Text="{Binding Path=InvoiceDate}" /> </StackPanel> </ItemsPanelTemplate> </ListBox.Items> </ListBox> D. <ListBox x:Name="InvoiceListBox"> <ListBox.ItemTemplate> <DataTemplate> <StackPanel Orientation="Horizontal"> <TextBlock Text="{Binding Path=InvoiceId}" /> <TextBlock Text="{Binding Path=Amount}" /> <TextBlock Text="{Binding Path=InvoiceDate}" /> </StackPanel> </DataTemplate> </ListBox.ItemTemplate> </ListBox>

#### **Answer: D**

#### **Question: 6.**

You are developing a Silverlight 4 application. You define the visual behavior of a custom control in the ControlTemplate by defining a VisualState object named Selected. You need to change the visual state of the custom control to the selected state. Which code segment or XAML fragment should you use?

A. VisualStateManager.GoToState( this, "Selected", true );

- B. <VisualTransition To="Selected">
	- <Storyboard>

</Storyboard>

 </VisualTransition> C. <VisualTransition From="Selected">

<Storyboard>

</Storyboard>

</VisualTransition>

D. public static readonly DependencyProperty SelectedProperty =

```
 DependencyProperty.Register("Selected", typeof(VisualState), typeof(MyControl), null); 
 public VisualState Selected
```

```
 {
```

```
 get { return (VisualState)GetValue(SelectedProperty); }
```

```
set { SetValue(SelectedProperty, value); }
```

```
 }
```
#### **Answer: A**

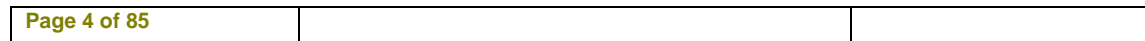

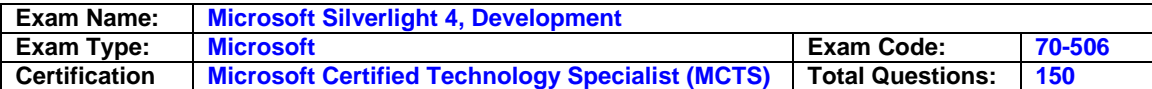

#### **Question: 7.**

You are developing an application by using Silverlight 4 and Microsoft .NET Framework 4. You create a new user control in the application. You add the following XAML fragment to the control.

<StackPanel KeyDown="App\_KeyDown" Orientation="Vertical">

<TextBox x:Name="firstName" />

<TextBox x:Name="lastName" />

<TextBox x:Name="address" />

</StackPanel>

You add the following code segment in the code behind

file of the control. (Line numbers are included for reference only.)

01 private void App\_KeyDown(object sender, KeyEventArgs e)

02 {

03

04 }

05

06 private void FirstAndLastNameKeyDown()

07 {

08 ...

09 }

You need to ensure that the First And LastName KeyDown method is invoked when a key is pressed while the focus is on the firstName or lastName TextBox controls. You also need to ensure that the default behavior of the controls remains unchanged. Which code segment should you add at line 03?

```
A. if (((FrameworkElement)sender).Name == "firstName" || 
   ((FrameworkElement)sender).Name == "lastName") 
 { 
   FirstAndLastNameKeyDown(); 
 } 
  e.Handled = false;B. if (((FrameworkElement)sender).Name == "firstName" || 
   ((FrameworkElement)sender).Name == "lastName") 
 { 
   FirstAndLastNameKeyDown(); 
 } 
  e.Handled = true:
C. if (((FrameworkElement)e.OriginalSource).Name == "firstName" || 
   ((FrameworkElement)e.OriginalSource).Name == "lastName") 
 { 
   FirstAndLastNameKeyDown(); 
 } 
  e.Handled = false;D. if (((FrameworkElement)e.OriginalSource).Name == "firstName" || 
   ((FrameworkElement)e.OriginalSource).Name == "lastName") 
 { 
   FirstAndLastNameKeyDown(); 
 } 
  e.Handled = true;
```
#### **Answer: C**

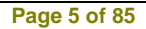

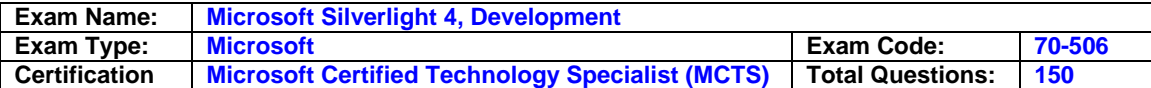

#### **Question: 8.**

You are developing an application by using Silverlight 4 and Microsoft .NET Framework 4. The application has a TextBox control named txtName. You need to handle the event when txtName has the focus and the user presses the F2 key. Which two actions should you perform? (Each correct answer presents part of the solution. Choose two.)

- A. txtName.KeyDown += new KeyEventHandler(txtName\_KeyDown);
- B. txtName.LostFocus += new RoutedEventHandler(txtName\_LostFocus);
- C. txtName.TextChanged += new TextChangedEventHandler(txtName\_TextChanged);
- D. void txtName\_TextChanged(object sender, TextChangedEventArgs e)

```
 { 
   if ((Key)e.OriginalSource == Key.F2) 
 { 
   //Custom logic
```

```
 }} 
E. void txtName_KeyDown(object sender, KeyEventArgs e)
```

```
 { 
  if (e.Key == Key.F2)
 { 
   //Custom logic 
   }}
```
F. void txtName\_LostFocus(object sender, RoutedEventArgs e)

```
 { 
  if ((Key)e. OriginalSource == Key.F2) {
```

```
 //Custom logic 
 }
```
#### **Answer: AE**

#### **Question: 9.**

You are developing an application by using Silverlight 4 and Microsoft .NET Framework 4. The application contains the following XAML fragment. <TextBlock x:Name="QuoteOfTheDay" />

The application calls a Windows Communication Foundation (WCF) service named MyService t hat returns

the quote of the day and assigns it to the QuoteOfTheDay TextBlock.

The application contains the following code segment. (Line numbers are included for reference only.)

```
01 var client = new MyService.MyServiceClient();
```

```
02 client.GetQuoteOfTheDayCompleted += (s, args) => QuoteOfTheDay.Text = 
args.Result;
```
03 client.GetQuoteOfTheDayAsync();

You need to handle errors that might occur as a result of the service call. You also need to provide a default value of "Unavailable" when an error occurs. Which code segment should you replace at lines 02 and 03?

```
A. QuoteOfTheDay.Text = "Unavailable";
```

```
 client.GetQuoteOfTheDayCompleted += (s, args) => QuoteOfTheDay.Text = 
 args.Result;
```

```
 client.GetQuoteOfTheDayAsync();
```

```
B. client.GetQuoteOfTheDayCompleted += (s, args) => 
 {
```

```
 if (args.Result != null) 
 {
```
**Page 6 of 85** 

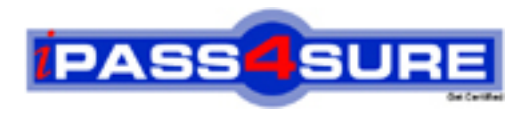

## **Pass4sure Certification Exam Features;**

- Pass4 sure offers over 2500 Certification exams for professionals.
- More than **98,800** Satisfied Customers Worldwide.
- Average **99.8%** Success Rate.
- Over **120** Global Certification Vendors Covered.
- Services of Professional & Certified Experts available via support.
- Free 90 days updates to match real exam scenarios.
- Instant Download Access! No Setup required.
- Price as low as \$19, which is 80% more cost effective than others.
- Verified answers researched by industry experts.
- Study Material **updated** on regular basis.
- Questions / Answers are downloadable in **PDF** format.
- Mobile Device Supported (Android, iPhone, iPod, iPad)
- No authorization code required to open exam.
- **Portable** anywhere.
- *Guaranteed Success*.
- **Fast**, helpful support 24x7.

View list of All certification exams offered; http://www.ipass4sure[.com/allexams.as](http://www.ipass4sure.com/allexams.asp)p

View list of All Study Guides (SG); http://www.ipass4sure[.com/study-guides.asp](http://www.ipass4sure.com/study-guides.asp)

View list of All Audio Exams (AE); http://www.ipass4sure[.com/audio-exams.asp](http://www.ipass4sure.com/audio-exams.asp)

Download Any Certication Exam DEMO. http://www.ipass4sure[.com/samples.asp](http://www.ipass4sure.com/samples.asp)

To purchase Full version of exam click below; [http://www.](http://www.ipass4sure.com/allexams.asp)ipass4sure.com/allexams.asp

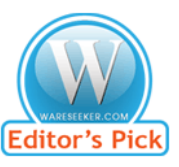

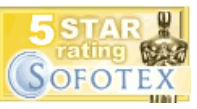

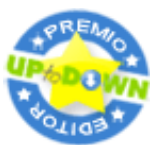

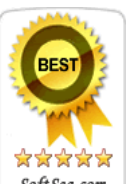

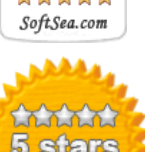

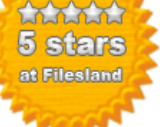

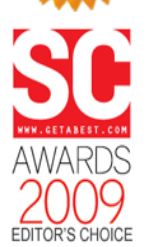

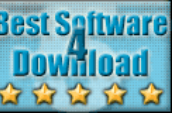

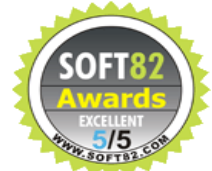

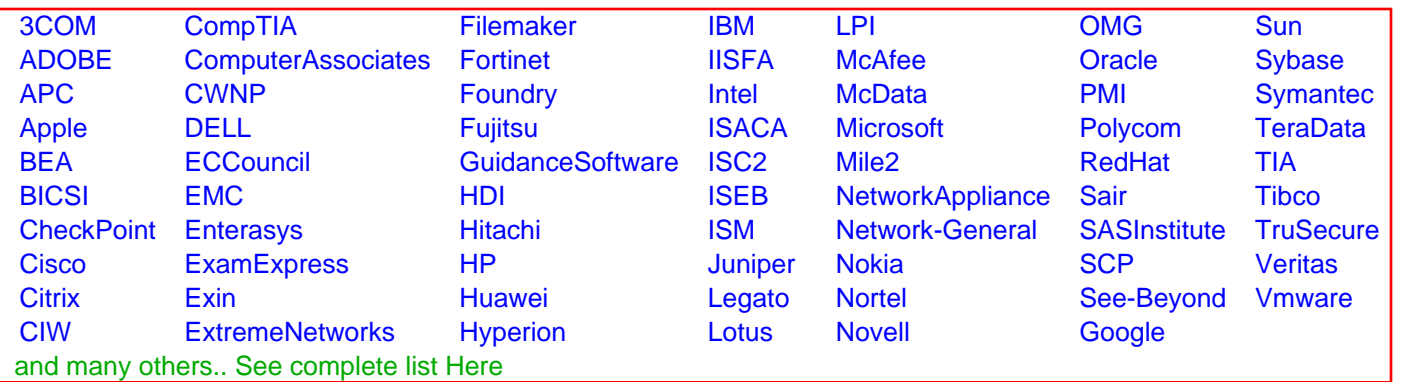

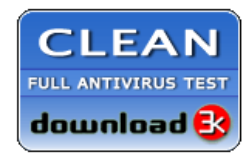

**Editor's Review EXCELLENT** 含含含含 SOFTPEDIA<sup>®</sup>

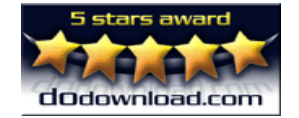

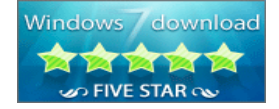

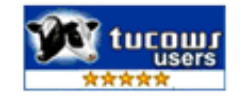